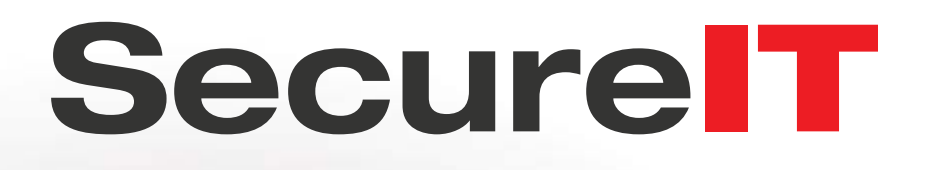

# **Mobile Quick Start Guide**

[Setup](#page-1-0) | [Use](#page-2-0) | [Support](#page-5-0)

### <span id="page-1-0"></span>**Setting up SecureIT**

If you didn't enable anti-theft during installation, it's a good idea to immediately enable your anti-theft features and avoid any worst-case scenarios should your device be lost or stolen.

To set up your anti-theft features:

1. Press the **Anti-Theft** icon on the home screen.

2. For each feature you would like to enable, slide the "Off" switch to **"On"**.

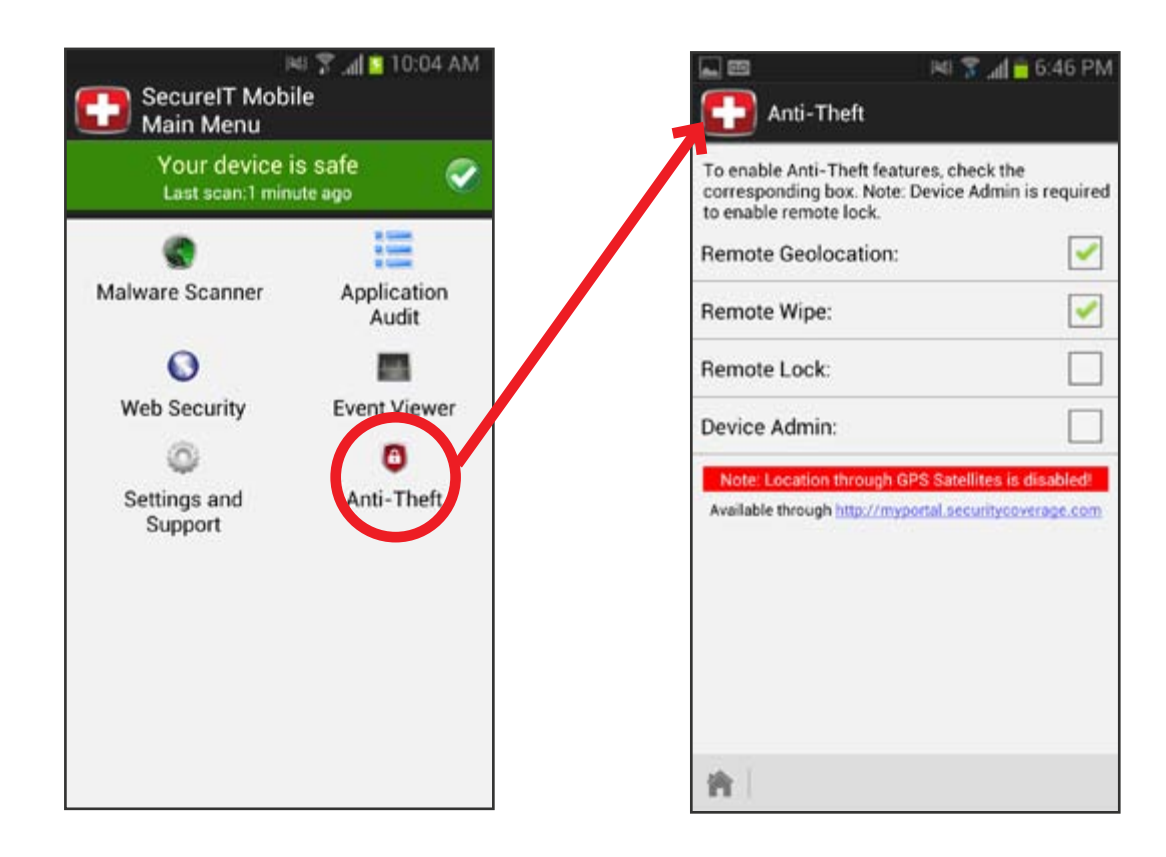

#### <span id="page-2-0"></span>**Running a Manual Scan**

SecureIT runs invisibly in the background, always scanning and protecting your device. However, after installation we recommend that you conduct a scan of your device manually to check for issues.

- 1. Open the **SecureIT** app.
- 2. Press **Malware Scanner**.
- 3. Press the **"Start Scanning"** button to begin the process.

SecureIT will scan your device and any attached storage units for malicious software. The results of the scan will be displayed upon completion.

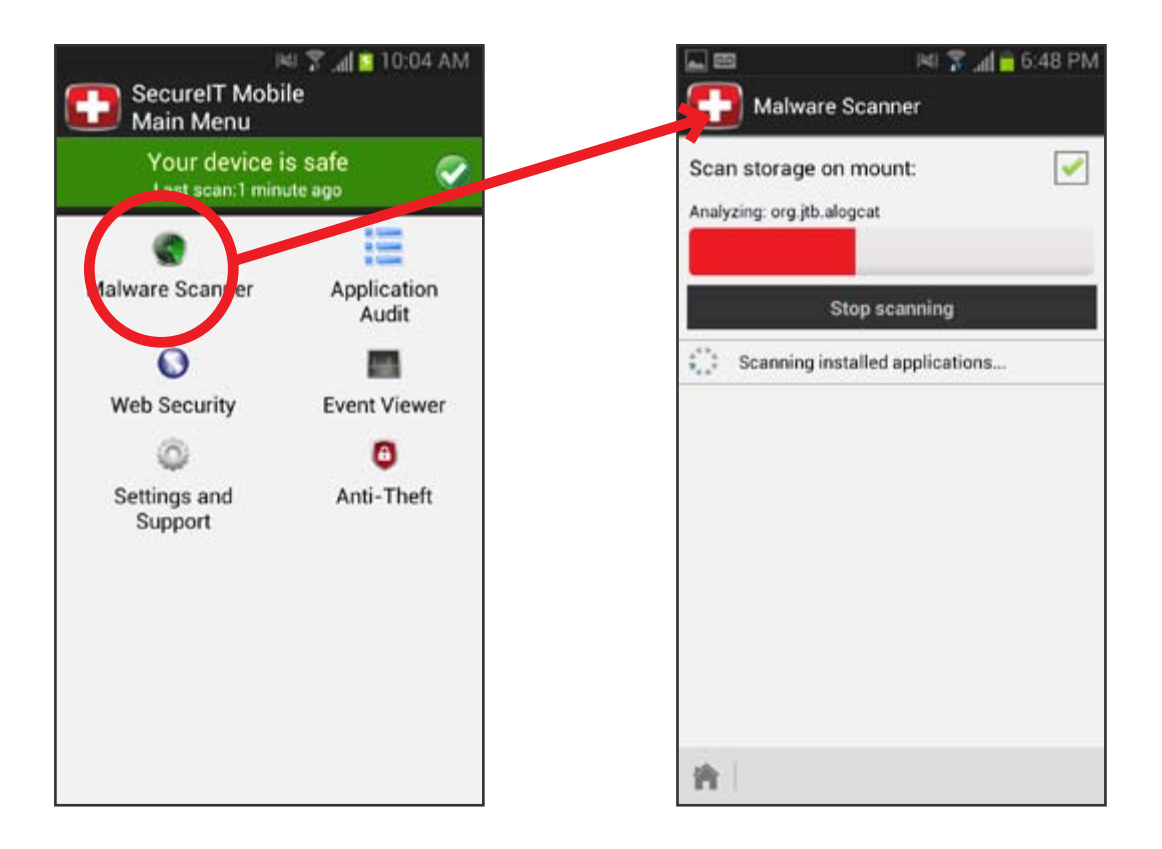

If a malicious app is found, don't panic! Press the red **X** next to each app listed by SecureIT to remove the app permanently.

## **Using Your Anti-theft Features**

SecureIT will automatically keep your device safe and secure. But what happens if you lose your device or it gets stolen? If you have set up anti-theft on your device, you've got some great options. Follow the steps below:

- 1. Go to [www.securitycoverage.com](http://www.securitycoverage.com) and log into MyPortal at the top right corner from any Internet-connected computer or device (use your Google ID or the email address and password you used to register SecureIT.
- 2. Select your device from the dropdown menu at the top of the map.
- 3. Select the action you'd like to perform: Remote Locate, Remote Message, Remote Lock or Remote Wipe.

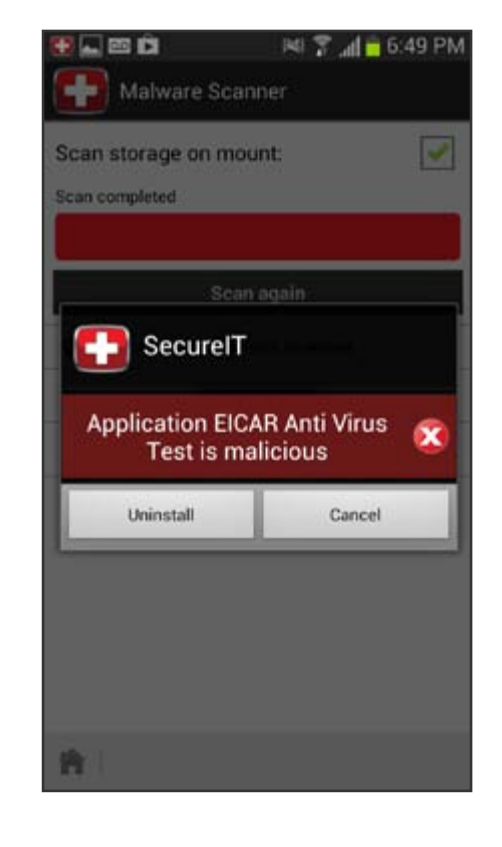

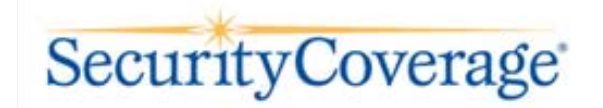

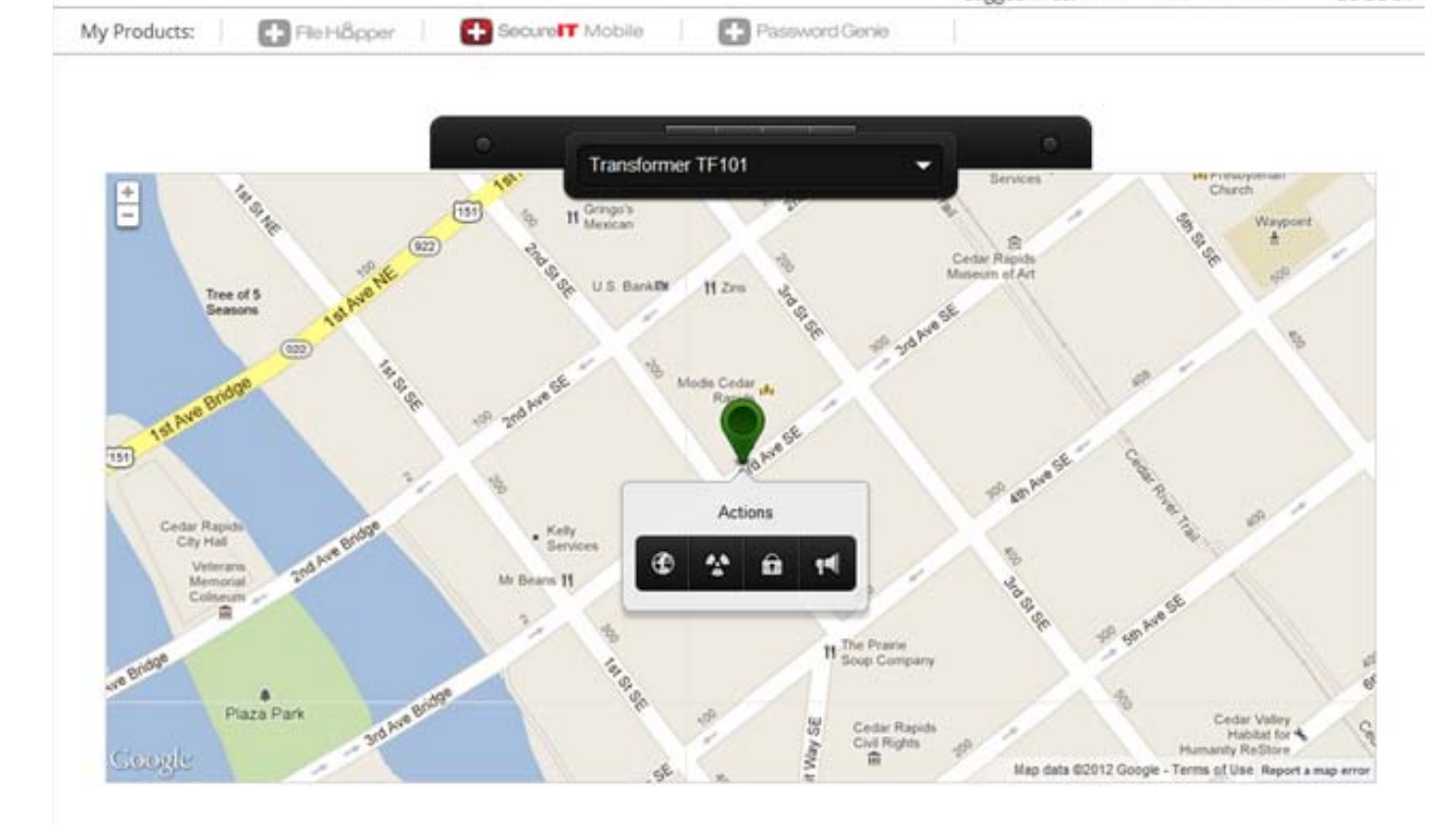

Logged in as:

LOGOUT

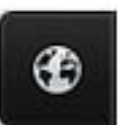

Remote Locate: Find your device via GPS (GPS must be enabled on your device).

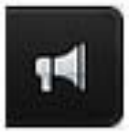

Remote Message: Send a message (and optionally a sound) to your device. Useful if you think your phone might be under the couch!

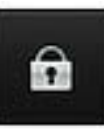

Remote Lock: Lock your device with a unique code to prevent unauthorized access.

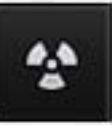

Remote Wipe: Permanently delete all your personal data from your device.

## <span id="page-5-0"></span>**Additional Help**

Have more specific questions or want some more tips? Check out our full set of How-To-Guides, FAQs, and our Support Forum at:

[http://www.securitycoverage.com/support/secureit/faq.php.](http://www.securitycoverage.com/support/secureit/faq.php)

Live support from friendly technicians is also available at the above site, 24/7/365 to answer any questions you may have.

Thanks for choosing SecureIT for Mobile!